## Course Structure: Open Source 1

If you are familiar with the Moodle™ course management system, this course structure provides a similar menu. Moodle is a registered trademark of the Moodle Trust.

## What does the course menu look like?

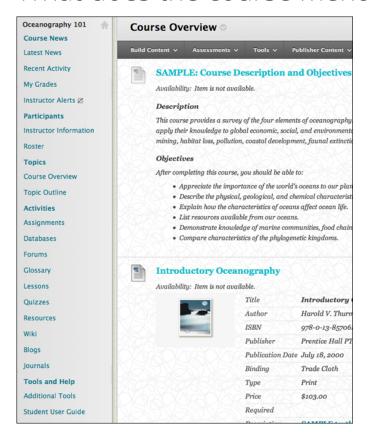

## Using your course menu

The following table describes the content areas and course tools included in the Open Source 1 course structure.

| Content Type    | Description                                                                                                    |  |
|-----------------|----------------------------------------------------------------------------------------------------|--|
| Course News     |                                                                                                    |  |
| Latest News     | <b>Latest News</b> links to the course announcements where you can give students reminders, or let them know about new or revised course material. You can also link to specific course areas or items so they can access the information they need quickly and easily. |  |
| Recent Activity | The customizable module page provides students with an overview of current course information such as <b>Announcements</b> , <b>My Calendar</b> , <b>To Do</b> , <b>What's New</b> , and <b>My Tasks</b> .                                                              |  |

Blackboard Learn: Course Structure: Open Source 1

© Copyright 2016 Blackboard Inc.

| Content Type              | Description                                                                                                    |
|---------------------------|----------------------------------------------------------------------------------------------------|
| My Grades                 | Students can see the status of gradable items such as assignments, tests, blog entries, and discussion posts on their <b>My Grades</b> pages.                                                                                                    |
| Instructor Alerts         | Visible only to instructors, the <b>Alerts</b> and <b>Needs Attention</b> modules notify you of student progress.                                                                                                    |
| Participants              |                                                                                                    |
| Instructor<br>Information | Create profiles for yourself, other instructors, teaching assistants, and guest lecturers participating in your course in <b>Instructor Information</b> . Include contact information such as email addresses, phone numbers, office hours, and location.                                                                                                    |
| Roster                    | The <b>Roster</b> tool lists enrolled students and their contact information.                                                                                                    |
| Topics                    |                                                                                                    |
| Course Overview           | In the <b>Course Overview</b> content area, provide materials that students can access throughout the semester. Include a syllabus or other basics, such as grading policies, textbook information, and important term dates.                                                                                                    |
| Topic Outline             | In the <b>Topic Outline</b> content area, you can provide students with a schedule of what is ahead. You can upload a file or create content items for segments of time so students can view the information easily and often.                                                                                                    |
| Activities                |                                                                                                    |
| Assignments               | Store assignments in a single content area for students to access and submit. To provide students with feedback before assigning final grades, you can allow more than one attempt on an individual assignment. To help students locate current content easily, use folders or make individual assignments unavailable after their due dates have passed.                                                                                                    |
| Databases                 | In the <b>Databases</b> content area, you can create folders for important documents students need to access for each lesson. Blackboard Learn courses have a central storage repository where you can store files for distribution to students. Course Files is the file repository available with all courses and is not accessible to students. However, if your institution licenses content management, the file repository is named the Content Collection, and students may have permission to access and store files.        |
| Forums                    | You can create discussion forums for formal assignments, such as posing weekly questions related to the course topics, and for informal interactions, where students ask and respond to each other's questions. You can create gradable discussion forums and threads to assess students' participation and knowledge. After each lesson, ask reflective questions to invoke conversation. What is the critical message of this lesson? What would you do in this particular situation? How would you approach solving this problem? |
| Glossary                  | Use the <b>Glossary</b> tool to build or upload a list of commonly-used course terminology for students to refer to.                                                                                                    |
| Lessons                   | <b>Lessons</b> is your central instructor-designed content area. To provide your students with an easy-to-navigate and familiar environment, you can create folders for each lesson or chapter. Include similar content, such as readings, instructions, and your lectures.                                                                                                    |
| Quizzes                   | In the <b>Quizzes</b> content area, you can provide students with one place to find all the tests and quizzes for the semester. Consider offering students an initial ungraded quiz so they can become familiar with the interface. To help students                                                                                                    |

| Content Type       | Description                                                                                                    |
|--------------------|----------------------------------------------------------------------------------------------------|
|                    | locate current content easily, use folders or make individual tests and quizzes unavailable after their due dates have passed.                                                                                                    |
| Resources          | In the <b>Resources</b> content area, you can share additional material so interested students can learn more. Help students expand on the information presented in your lessons by directing them to specific web articles and recommended reading. Students can also use these resources to find topics for projects or papers.                                                                                                    |
| Wiki               | In the course wiki, students can share and collaborate on content. As they create and edit pages together, they develop interpersonal skills and the capacity to solve problems in a team environment. Ask students to address an issue discussed in a lesson so they become actively involved in the analysis.                                                                                                    |
| Blogs              | Students can make a blog entry after each lesson so they have a space to think through aspects of the material they find interesting or challenging. You can ask students to answer a specific question or allow them to react freely to the content. Students can extend classroom conversations by commenting on each other's blog entries. You can help them develop their thoughts by offering encouragement, more background information, and supplementary resources.                                      |
| Journals           | In their journal entries, ask students to comment on the lessons and their experiences. Because this is private communication with you, students can receive feedback about their writing before it submitted as a graded assignment. They can also let you know how they feel the course is progressing. As you communicate with and get to know your students individually, they may feel more at ease sharing their thoughts with their classmates in the discussion forums, course wiki, and in their blogs. |
| Tools and Help     |                                                                                                    |
| Additional Tools   | Give students access to all available course tools on a single page. Add commonly used course tools to the course menu for easy access.                                                                                                    |
| Student User Guide | Blackboard Help contains searchable how-to information. Students in need of additional assistance should contact the institution's computing help desk.                                                                                                    |

Customize the course structure by renaming, removing, hiding, or adding content areas and links to tools.